Some of the contents in this manual may differ from your phone depending on the software of the phone or your service provider.

Printed in KoreaCode No.:GH68-XXXXXAEnglish. 01/2008. Rev. 1.0

© Vodafone Group 2007. Vodafone, the Vodafone logos, and Vodafone live! are trade marks of the Vodafone Group. Other product and company names mentioned herein may be the trade marks of their respective owners.

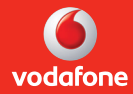

## User Manual**SGH-J700V**

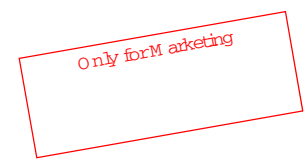

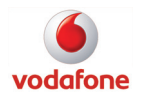

Download from Www.Somanuals.com. All Manuals Search And Download.

**S** 

## using this <sup>m</sup> anual

This userm anualhas been specially designed to guide you through the functions and features ofyourm obile phone.To getstarted quickly, referto ["introducing yourm](#page-14-0) obile phone," "assem [bling and preparing yourm](#page-19-0) obile phone," and ["using basic functions](#page-23-0)."

## Instructionalicons

Before you start,fam iliarise yourselfw ith the icons you w illsee in this m anual:

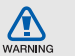

W aming-situations that could cause in jury to yourself or others

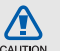

Caution— situations thatcould cause dam age to yourphone orotherequipm ent

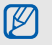

 $\blacktriangleright$ 

Note- notes, usage tips, or additional inform ation

 Referto— pages w ith related inform ation;  $for example: p.12 (represents "see page)$  $12<sup>n</sup>$ 

- $\rightarrow$  Followed by— the orderofoptions or <sup>m</sup> enus you m ustselectto perform a step; forexam ple:Press <M enu> → M essages →Create new <sup>m</sup> essage (represents M enu, follow ed by M essages, follow ed by C reate new <sup>m</sup> essage)
- Square brackets— phone keys; for exam ple:  $[**or**]$  (represents the Pow er/M enu exitkey)
- < > Angled brackets— softkeys thatcontrol different functions at each screen; for exam ple:<O K > (represents the OK softkey)

## Copyright inform ation

Rights to alltechnologies and products thatcom prise this device are the property of their respective owners:

- Bluetooth® is a registered tradem ark ofthe Bluetooth SIG,Inc.w orldw ide— Bluetooth QD ID :B0XXXXX.
- Java™ is a tradem ark ofSun M icrosystem s,Inc.
- Picsel™ and PicselView er™ are tradem arks ofPicselTechnologies,Inc.

## contents

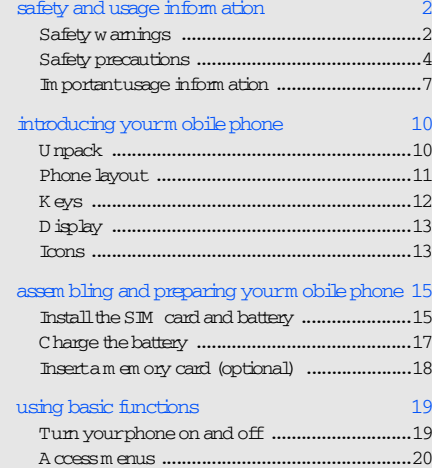

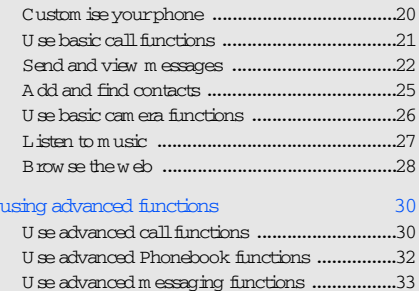

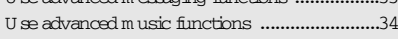

## [using tools and applications 36](#page-40-0)

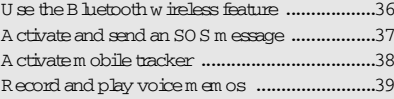

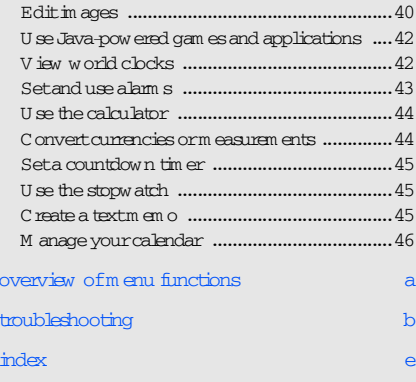

## Download from Www.Somanuals.com. All Manuals Search And Download.

v

## <span id="page-6-0"></span>safety and usage inform ation

Com ply with the following precautions to avoid dangerous orillegalsituations and ensure peak perform ance ofyourm obile phone.

<span id="page-6-1"></span>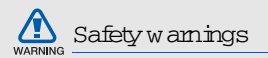

## Keep yourphone aw ay from sm all children and pets

K eep yourphone and all accessories outof the reach ofsm allchildren oranim als.Sm allparts m ay cause choking or serious injury if swallowed.

## Protectyourhearing

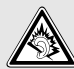

Listening to a headsetathigh volum es can dam age yourhearing.U se only the <sup>m</sup> inim um volum e setting necessary to hear yourconversation orm usic.

## Installm obile phones and equipm entw ith caution

Ensure thatany m obile phones orrelated equipm ent installed in yourvehicle are securely m ounted.Avoid placing yourphone and accessories nearorin an air bag deploym entarea.Im properly installed w ireless equipm entcan cause serious injury w hen airbags inflate rapidly.

## Handle and dispose ofbatteries and chargers with care

- U se only Sam sung-approved batteries and chargers specifically designed foryourphone.Incom patible batteries and chargers can cause serious injuries or dam age to yourphone.
- N everdispose ofbatteries in a fire.Follow alllocal regulations w hen disposing used batteries.
- N everplace batteries orphones on or in heating devices, such as m icrow ave ovens, stoves, or radiators.Batteries m ay explode w hen overheated.
- N evercrush orpuncture the battery.Avoid exposing the battery to high externalpressure, <sup>w</sup> hich can lead to an internalshortcircuitand overheating.

### Avoid interference with pacem akers

M aintain am inim um of 15 cm (6 inches) between <sup>m</sup> obile phones and pacem akers to avoid potential interference, as recom m ended by m anufacturers and the independent research group, W ireless Technology Research. If you have any reason to suspect that your phone is interfering w ith a pacem akerorotherm edical device, turn off the phone in m ediately and contact the <sup>m</sup> anufacturerofthe pacem akerorm edicaldevice for guidance.

## Turn offthe phone in potentially explosive environm ents

<sup>D</sup> o notuse yourphone atrefuelling points (service stations) or near fuels or chem icals. Turn off your phone w heneverdirected by w arning signs or instructions.Yourphone could cause explosions or fire in and around fuelorchem icalstorage and transferareas orblasting areas.D o notstore orcarry flam m able liquids, gases, or explosive m aterials in the sam e com partm entas the phone, its parts, or accessories.

## Reduce the risk of repetitive m otion injuries

W hen sending textm essages orplaying gam es on yourphone, hold the phone w ith a relaxed grip, press the buttons lightly,use specialfeatures thatreduce the num berofbuttons you have to press (such as tem plates and predictive text), and take frequent breaks.

<span id="page-8-0"></span>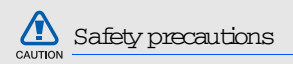

## Drive safely at all times

Avoid using yourphone w hile driving and obey all regulations thatrestrictthe use ofm obile phones w hile driving.U se hands-free accessories to increase your safety w hen possible.

## Follow allsafety warnings and regulations

Com ply w ith any regulations that restrict the use of a <sup>m</sup> obile phone in a certain area.

## Use only Sam sung-approved accessories

U sing incom patible accessories m ay dam age your phone orcause injury.

## Turn off the phone nearm edical equipm ent.

Yourphone can interfere w ith m edical equipm entin hospitals orhealth care facilities.Follow all regulations, posted w amings, and directions from <sup>m</sup> edicalpersonnel.

## Turn offthe phone ordisable the wireless functions when in an aircraft.

Yourphone can cause interference w ith aircraft equipm ent. Follow all airline requlations and turn off yourphone orsw itch to a m ode thatdisables the <sup>w</sup> ireless functions w hen directed by airline personnel.

 $C_{\mathbf{z}}$ 

#### Protectbatteries and chargers from dam age

- Avoid exposing batteries to very cold orvery hot tem peratures (below  $0^{\circ}$ C/32° F or above 45° C/ 115° F).Extrem e tem peratures can reduce the charging capacity and life ofyourbatteries.
- Preventbatteries from contacting m etalobjects,as this can create a connection betw een the + and term inals ofyourbatteries and lead to tem porary or perm anentbattery dam age.
- N everuse a dam aged chargerorbattery.
- Risk ofexplosion ifbattery is replaced by an incorrecttype.D ispose ofused batteries according to the instructions

## Handle yourphone carefully and sensibly

• <sup>D</sup> o notallow yourphone to getw et— liquids can cause serious dam age.D o nothandle yourphone

Download from Www.Somanuals.com. All Manuals Search And Download.

CAUTION

<sup>w</sup> ith w ethands.W aterdam age to yourphone can void yourm anufacturer's w arranty.

- Avoid using orstoring yourphone in dusty,dirty areas to preventdam age to m oving parts.
- Yourphone is a com plex electronic device protectitfrom im pacts and rough handling to avoid serious dam age.
- D o notpaintyourphone, as paintcan clog m oving parts and preventproperoperation.
- Avoid using the phone's cam era flash or lightclose to the eyes ofchildren oranim als.
- Yourphone and m em ory cards m ay be dam aged by exposure to m agnetic fields.D o notuse carrying cases oraccessories w ith m agnetic closures or allow yourphone to com e in contactw ith m agnetic fields for extended periods of time.

## Avoid interference with otherelectronic devices

Yourphone em its radio frequency (RF) signals that <sup>m</sup> ay interfere w ith unshielded orim properly shielded electronic equipm ent, such as pacem akers, hearing aids,m edicaldevices,and otherelectronic devices in hom es orvehicles. Consult the m anufacturers of your electronic devices to solve any interference problem <sup>s</sup> you experience.

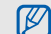

## <span id="page-11-0"></span>Im portantusage inform ation

### Use yourphone in the norm alposition

Avoid contactw ith yourphone's internalantenna.

## Allow only qualified personnelto service yourphone

<sup>A</sup> llow ing unqualified personnelto service yourphone <sup>m</sup> ay resultin dam age to yourphone and w illvoid your w amanty.

#### Ensure m axim um battery and charger life

- Avoid charging batteries form ore than a w eek, as overcharging m ay shorten battery life.
- O vertim e,unused batteries w illdischarge and m ust be recharged before use.
- Disconnectchargers from pow ersources w hen not  $\mathbf{m}$   $\mathbf{m}$
- U se batteries only for their intended purpose.

## Handle SIM cards and m em ory cards with care

- <sup>D</sup> o notrem ove a card w hile the phone is transferring or accessing inform ation, as this could resultin loss ofdata and/ordam age to the card or phone.
- Protect cards from strong shocks, static electricity, and electricalnoise from otherdevices.
- Frequentw riting and erasing w illshorten the life span ofm em ory cards.
- <sup>D</sup> o nottouch gold-coloured contacts orterm inals w ith your fingers orm etal objects. If dirty, w ipe the card w ith a softcloth.

#### Ensure access to em ergency services

Em ergency calls from yourphone m ay notbe possible in som e areas orcircum stances.Before travelling in rem ote orundeveloped areas,plan an alternate m ethod ofcontacting em ergency services personnel.

## Specific Absorption Rate (SAR) certification inform ation

Yourphone conform s to European U nion (EU) standards thatlim ithum an exposure to radio frequency (RF) energy em itted by radio and telecom <sup>m</sup> unications equipm ent.These standards preventthe sale ofm obile phones thatexceed a m axim um exposure level (know n as the Specific <sup>A</sup> bsorption Rate,orSA R)of2.0 w atts perkilogram of body tissue.

D uring testing, them axim um SAR recorded for this m odelw as  $0.499$  w atts perkiboram. In norm aluse,

the actual SAR is likely to be much low er, as the phone has been designed to em itonly the RF energy necessary to transm ita signalto the nearestbase station.By autom atically em itting low erlevels w hen possible,yourphone reduces youroverallexposure to RF energy.

The D eclaration of C onform ity at the back of this <sup>m</sup> anualdem onstrates yourphone's com pliance w ith the European Radio & Term inalTelecom <sup>m</sup> unications Equipm ent (R& TTE) directive. Form ore inform ation about the SAR and related EU standards, visit the Sam sung m obile phone w ebsite.

# sately and used the main about safety and usage inform ation

## Correct disposal of this product.

(W aste Electrical& Electronic Equipm ent)

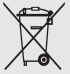

(A pplicable in the European U nion and otherEuropean countries w ith separate collection system s)

This m arking show n on the productorits literature, indicates that it should not be disposed w ith other household w astes at the end of its <sup>w</sup> orking life.To preventpossible harm to the environm entorhum an health from uncontrolled w aste disposal,please separate this from othertypes of <sup>w</sup> astes and recycle itresponsibly to prom ote the sustainable reuse of material resources.

H ousehold users should contacteitherthe retailerw here they purchased this product, or their local governm entoffice, for details of where and how they can take this item forenvironm entally safe recycling. Business users should contacttheirsupplierand check the term s and conditions of the purchase contract. This productshould notbe m ixed w ith othercom <sup>m</sup> ercial <sup>w</sup> astes fordisposal.

## <span id="page-14-1"></span><span id="page-14-0"></span>introducing yourm obile phone

In this section, learn aboutyourm obile phone's layout, keys,display,and icons.

## <span id="page-14-2"></span>U npack

Check yourproductbox forthe follow ing item s:

- <sup>M</sup> obile phone
- Battery
- Traveladapter (charger)
- U serm anual

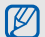

The item s supplied w ith yourphone m ay vary depending on the software and accessories available in yourcountry oroffered by your service provider.

You can obtain additionalaccessories from your localSam sung dealer.

## <span id="page-15-0"></span>Phone layout

The frontofyourphone includes the follow ing keys and features:

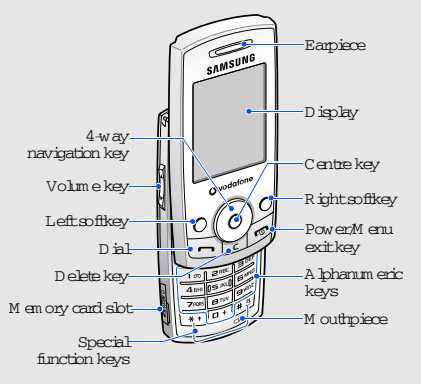

The rearofyourphone includes the follow ing keys and features:

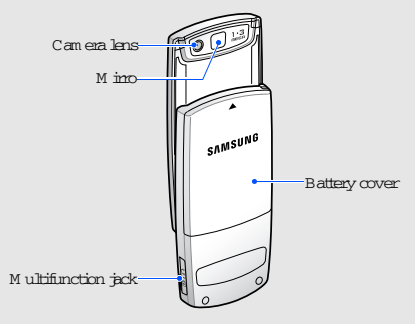

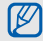

C bsing the phone autom atically locks the exposed keys to preventyou from accidentally pressing them .To unlock these keys,press <U nlock>→ <O K >.

## <span id="page-16-0"></span>K eys

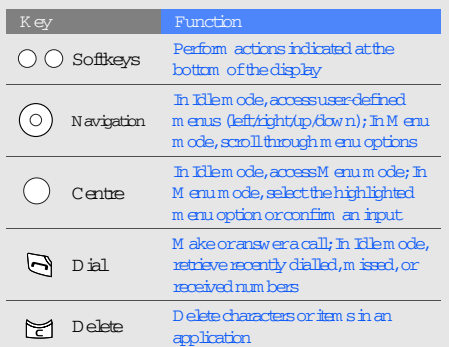

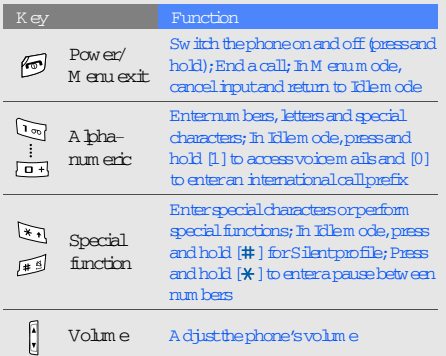

Download from Www.Somanuals.com. All Manuals Search And Download.

12

## <span id="page-17-0"></span><sup>D</sup> isplay

#### Your phone's display consists of three areas:

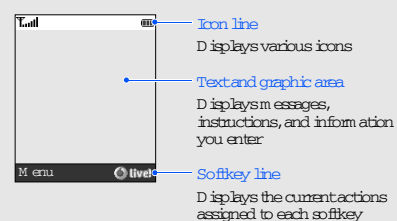

#### <span id="page-17-1"></span>Icons

Learn aboutthe icons thatappearon yourdisplay.

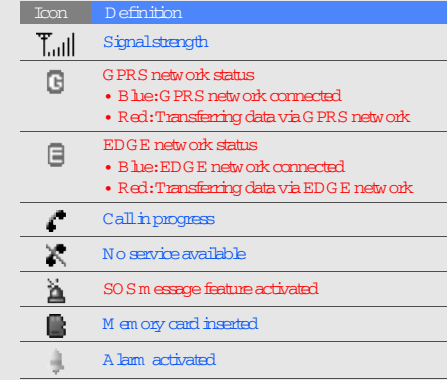

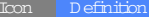

Roam ing (outside ofnorm alservice area)

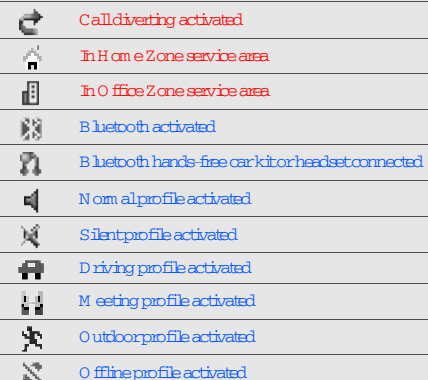

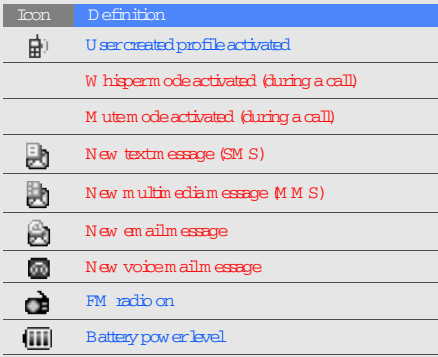

Download from Www.Somanuals.com. All Manuals Search And Download.

14

## <span id="page-19-1"></span><span id="page-19-0"></span>assem bling and preparing your <sup>m</sup> obile phone

Getstarted by assem bling and setting up yourm obile phone forits firstuse.

## <span id="page-19-4"></span><span id="page-19-3"></span><span id="page-19-2"></span>Installthe SIM card and battery

W hen you subscribe to a cellularservice,you w ill receive a SubscriberIdentity M odule,orSIM card, w ith subscription details, such as your personal identification num ber (PIN) and optional services.

To install the SIM card and battery,

1. Rem ove the battery cover.

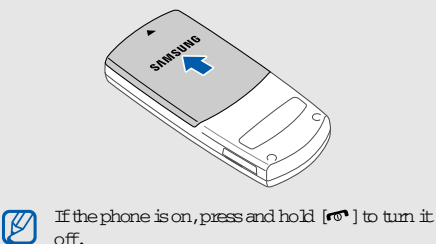

2. Insert the SIM card.  $\qquad \qquad$  3. Insert the battery.

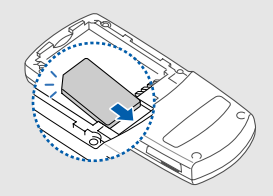

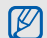

Place the card in the phone with the goldcoloured contacts facing down.

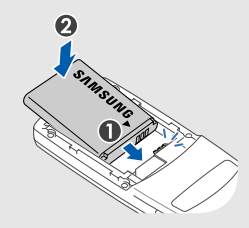

4. Replace the battery cover.

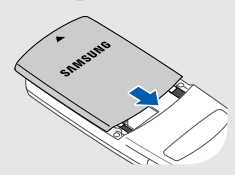

## <span id="page-21-1"></span><span id="page-21-0"></span>C harge the battery

Before using the phone for the first time, you must charge the battery.

1. O pen the coverto the m ultifunction jack on the side of the phone.

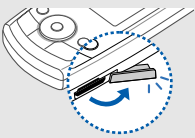

2. Plug the sm allend of the traveladapter into the jack.

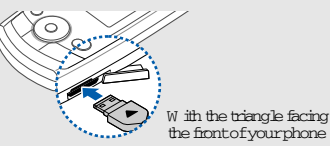

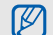

Im properly connecting the adaptercan cause serious dam age to the phone.Any dam ages by m isuse are not covered by the warranty.

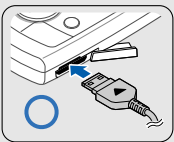

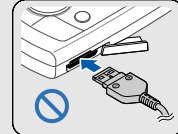

- 3. Plug the large end of the travel adapter into a pow eroutlet.
- $4.$  W hen the battery is fully charged (the  $\boxed{11}$  icon is no longerm oving), unplug the traveladapter from the pow eroutlet.
- 5. Unplug the adapter from the phone.
- 6. Close the coverto the m ultifunction jack.

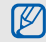

#### <span id="page-22-2"></span><sup>A</sup> boutthe low battery indicator

W hen your battery is low, the phone w illem it a warning tone and a low battery m essage.The battery icon willalso be em pty and blinking.If the battery levelbecom es too low, the phone w ill autom atically poweroff.Recharge yourbattery to continue using yourphone.

## <span id="page-22-3"></span><span id="page-22-1"></span><span id="page-22-0"></span>Inserta m em ory card (optional)

To store additionalm ultim edia files,you m ustinserta <sup>m</sup> em ory card.Yourphone accepts m icroSD ™ <sup>m</sup> em ory cards up to 2 GB (depending on m em ory card <sup>m</sup> anufacturerand type).

1. O pen the cover to them em ory card sloton the side of the phone.

2. Inserta m em ory card w ith the labelside facing up.

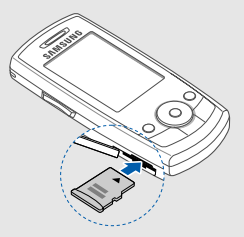

3. Push the card in the slotuntilit locks in place.

To rem ove the m em ory card, push it gently until it disengages from the phone, and then pull the card out ofthe slot.

## <span id="page-23-1"></span><span id="page-23-0"></span>using basic functions

Learn how to perform basic operations and use the <sup>m</sup> ain features ofyourm obile phone.

## <span id="page-23-2"></span>Turn yourphone on and off

To turn yourphone on,

- 1. Slide open the phone.
- 2. Press and hold  $[\nabla$ .

3. EnteryourPIN and press <O <sup>K</sup> > (ifnecessary). To turn yourphone off, repeat steps 1 and 2 above.

## <span id="page-23-3"></span>Switch to 0 ffline profile

By sw itching to O ffline profile,you can use your phone's non-netw ork services in areas w here w ireless devices are prohibited, such as aeroplanes and hospitals.

To sw itch to O ffline profile,press <M enu> → Settings  $\rightarrow$  Phone settings  $\rightarrow$  Phone profiles  $\rightarrow$  0 ffline.

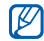

Follow allposted warnings and directions from officialpersonnelw hen in areas where wireless devices are prohibited.

## <span id="page-24-0"></span>A ccess m enus

To access your phone's m enus,

- 1. Press a softkey forthe m enu you w ant.
- 2. U se the navigation key to scrollto a m enu or option.
- 3. Press <Select>,<O K >,orthe Centre key to confirm the highlighted option.
- 4. Press<Back> to m ove up one level; Press  $[\nabla]$  to return to Idle m ode.

## <span id="page-24-1"></span>Custom ise yourphone

G etm ore from yourphone by custom ising itto m atch yourpreferences.

## <span id="page-24-3"></span><span id="page-24-2"></span>A diust the volum e of the key tones

In Idle m ode,press the Volum e key up ordow n to adjust the key tone volum e.

## Switch to orfrom Silentprofile

In Idle m ode, press and hold  $|$   $\#$   $|$  to silence or unsilence yourphone.

## Change your ringtone

- 1. In Idle m ode,press <M enu> → Settings → Phone settings → Phone profiles.
- 2. Scrollto a profile.
- 3. Press <O ptions> → Edit<sup>→</sup> Voice callringtone.
- 4. Selecta ringtone category  $\rightarrow$  a ringtone.
- 5. Press <O ptions> → Save profile.

#### <span id="page-25-6"></span>Selecta wallpaper (Idle m ode)

- 1. In Idle m ode,press <M enu> → Settings → <sup>D</sup> isplay settings → H om e screen.
- 2. SelectW allpaper → an im age category <sup>→</sup> an im age.
- <span id="page-25-5"></span>3. Press <Save>.

#### Selecta skin colour M enu m ode)

- 1. In Idle m ode,press <M enu> → Settings → <sup>D</sup> isplay  $\operatorname{settings}\rightarrow$  M  $\operatorname{\mathsf{y}}$  them e.
- <span id="page-25-4"></span>2. Selecta colourpattern.

#### Setm enu shortcuts

- 1. In Idle m ode,press <M enu> → Settings → Phone settings → Shortcuts.
- 2. Selecta key to use as a shortcut.
- 3. Selecta m enu to assign to the shortcutkey.

### <span id="page-25-3"></span>Lock yourphone

- 1. In Idle m ode,press <M enu> → Settings →Security settings  $\rightarrow$  Phone lock.
- $2.$  SelectOn.
- 3. Entera new 4-to 8-digitpassw ord and press  $<$   $0$  K  $>$ .
- <span id="page-25-1"></span>4. Enterthe new passw ord again and press <O K>.

## <span id="page-25-0"></span>U se basic call functions

Learn to m ake oransw ercalls and use basic callfunctions.

#### <span id="page-25-2"></span>M ake a call

- 1. In Idlem ode, enter an area code and a phone num ber.
- 2. Press  $\Box$  to dial the num ber.
- 3. To end the call, press  $[\nabla \cdot]$ .

#### <span id="page-26-1"></span>Answera call

- 1. When a callcom es in, press  $[\neg]$ .
- <span id="page-26-3"></span>2. To end the call press  $[\nabla$   $]$ .

## Adjust the volum e

To adjust the volum e during a call, press the Volum e key up ordow n.

#### Use the speakerphone feature

- 1. During a call, press the Centre key  $\rightarrow$  <Yes $\triangleright$  to activate the speaker.
- 2. To sw itch back to the earpiece,press the Centre key again.

## <span id="page-26-2"></span>Use the headset

#### By connecting the supplied headsetto the m ultifunction  $\dot{\tau}$ ack, you can m ake and answ er calls:

- To redialthe lastcall,press the headsetbutton,and then press again and hold.
- To answ era call,press and hold the headsetbutton.
- To end a call,press and hold the headsetbutton.

## <span id="page-26-0"></span>Send and view <sup>m</sup> essages

Learn to send and view text(SM S),m ultim edia (M <sup>M</sup> S),and em ailm essages.

#### Send a textm essage

- 1. In Idle m ode,press <M enu> → M essages →Create new <sup>m</sup> essage → Textm essage.
- 2. Enteryourm essage text. $\triangleright$  [p.24](#page-27-0)

- 3. Press < $0$  ptions $\rightarrow$  Send.
- 4. Entera destination num ber.
- 5. Press the Centre key to send the m essage.

#### <span id="page-27-1"></span>Send a m ultim edia m essage

- 1. In Idle m ode,press <M enu> → M essages →Create new <sup>m</sup> essage → <sup>M</sup> ultim edia m essage.
- 2. SelectSubject.
- 3. Entera subjectand press the Centre key.
- 4. SelectIm age orvideo orM usic orsound.
- 5. <sup>A</sup> dd an im age,a video,m usic,orsound.
- 6. SelectText.
- 7. Enteryourm essage textand press the Centre key.
- 8. Press < O ptions  $\rightarrow$  Send.
- 9. Entera destination num beroran em ailaddress.
- 10.Press the Centre key to send the m essage.

#### Send an em ail

- 1. In Idle m ode,press <M enu> → M essages →Create new <sup>m</sup> essage → Em ail.
- 2. SelectSubject.
- 3. Entera subjectand press the Centre key.
- 4. SelectM essage.
- 5. Enteryourem ailtextand press the Centre key.
- 6. SelectFile attach.
- 7. A ttach m ultim edia files.
- 8. Press < Options  $\rightarrow$  Send.
- 9. Enteran em ailaddress.
- <span id="page-27-2"></span>10.Press the Centre key to send the m essage.

#### <span id="page-27-0"></span>Entertext

W hen entering text,you can change the textinput <sup>m</sup> ode:

- Press and hold  $[\divideontimes]$  to sw itch between T9 and ABC  $\,$ <sup>m</sup> odes.
- Press  $[\frac{\mathcal{H}}{\mathcal{H}}]$  to change case or switch to N um ber <sup>m</sup> ode.
- Press and hold  $[ #]$  to sw itch to Sym bolm ode. Entertext in one of the follow ing m odes:

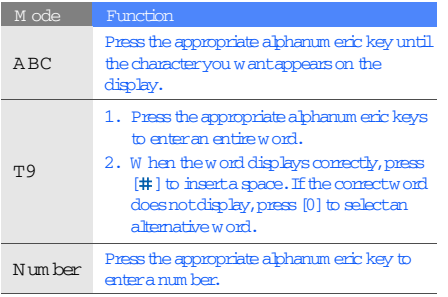

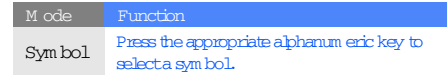

## <span id="page-28-1"></span><span id="page-28-0"></span>View textorm ultim edia m essages

- 1. In Idle m ode,press <M enu> → M essages → M y m essages → Inbox.
- 2. Selecta textorm ultim edia m essage.

#### <span id="page-29-4"></span>View an em ail

- 1. In Idle m ode,press <M enu> → M essages → M y m essages → Em ailinbox.
- 2. SelectCheck new m ail.
- 3. Selectan em ailora header.
- 4. Ifyou selected a header,press <O ptions> →Retrieve to view the body of the em ail.

## <span id="page-29-0"></span>A dd and find contacts

<span id="page-29-2"></span>Learn the basics ofusing the Phonebook feature.

#### Add a new contact

- 1. In Idle m ode, enter a phone num ber and press <O ptions>.
- 2. SelectSave contact→ a m em ory location (phone orSIM )  $\rightarrow$  N  $\epsilon_{\rm W}$  .
- 3. Selecta num bertype (ifnecessary).
- 4. Entercontactinform ation.
- 5. Press <Save> orthe Centre key to add the contact to m em ory.

## <span id="page-29-3"></span><span id="page-29-1"></span>Find a contact

- 1. In Idle m ode,press <M enu> → Phonebook →Contact list.
- 2. Enter the first few letters of the name you want to find.
- 3. Selectthe contact's nam e from the search list.

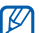

- Once you have found a contact,you can:
- call the contactby pressing  $\left[\rule{0pt}{13pt}\right]$
- editthe contact's inform ation by pressing the Centre key

## <span id="page-30-0"></span>U se basic cam era functions

Learn the basics to capture and view photos and videos.

### <span id="page-30-1"></span>Capture photos

- 1. In Idle m ode,press <M enu> → Cam era to turn on the cam era.
- 2. <sup>A</sup> im the lens atthe subjectand m ake any adjustm ents.
- 3. Press the Centre key to take a photo. The photo is saved autom atically.
- <span id="page-30-2"></span>4. Press <Back> to take anotherphoto (step 2).

### View photos

In Idle m ode,press <M enu> → <sup>M</sup> y files → Im ages → M y photos → a photo file.

## <span id="page-30-3"></span>Capture videos

- 1. In Idle m ode,press <M enu> → Cam era to turn on the cam era.
- 2. Press [1] to sw itch to Recording m ode.
- 3. <sup>A</sup> im the lens atthe subjectand m ake any adjustm ents.
- 4. Press the Centre key to startrecording.
- 5. Press< $\blacksquare$ > or the Centre key to stop recording. The video is saved autom atically.
- <span id="page-30-4"></span> $6.$  Press < $2$   $>$  to record another video (step 3).

## View videos

In Idlem ode, press<M enu> → M y files → Videos → <sup>M</sup> y video clips → a video file.

## <span id="page-31-0"></span>Listen to m usic

Learn how to listen to m usic via the m usic playeror FM radio.

#### <span id="page-31-3"></span><span id="page-31-1"></span>Listen to the FM radio

- 1. Plug the supplied headsetinto the phone's <sup>m</sup> ultifunction jack.
- 2. In Idle m ode,press <M enu> → <sup>A</sup> pplications →FM radio.
- 3. Press the Centre key to startthe radio.
- 4. Press <Yes> to startautom atic tuning.
- 5. Scrollup ordow n to selecta radio station.
- 6. To turn the radio off,press the Centre key.

### <span id="page-31-2"></span>Create a playlistand listen to m usic files

Startby transferring files to yourphone orm em ory card:

- $\bullet$  D own load from the wireless web.  $\blacktriangleright$  Brow se the <sup>w</sup> [eb](#page-32-0)
- <sup>D</sup> ow nload from a PC w ith the optionalSam sung PC Studio.X Sam sung PC Studio userm anual
- Receive via B luetooth. $\blacktriangleright$  [p.37](#page-41-1)
- Copy to yourm em ory card. $\blacktriangleright$  [p.18](#page-22-1)
- <sup>A</sup> ftertransferring m usic files to yourphone or <sup>m</sup> em ory card,
- 1. In Idle m ode,press <M enu> → <sup>A</sup> pplications →<sup>M</sup> usic player.
- 2. Press <O ptions> → A dd m usic from → a m em ory type.
- 3. Selectthe files you w antto include and press <A dd>.

- 4. Press the Centre key to begin playback.
- 5. Controlplayback using the follow ing keys:

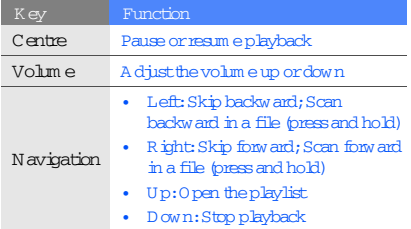

## <span id="page-32-1"></span><span id="page-32-0"></span>Brow se the w eb

Learn to access and bookm ark your favourite w eb pages.

## <span id="page-32-2"></span>Browse web pages

1. In Idle m ode,press <M enu> → Vodafone live! →Vodafone live!to launch yourservice provider's hom epage.

#### 2. N avigate w eb pages using the follow ing keys:

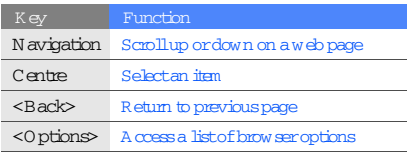

### <span id="page-33-0"></span>Bookm ark your favourite web pages

- 1. In Idle m ode,press <M enu> → Vodafone live! →Bookm arks → <O ptions> → A dd bookm ark.
- 2. Selectan em pty location.
- 3. Entera page title and a w eb address (URL).
- 4. Press <O ptions> → Save.

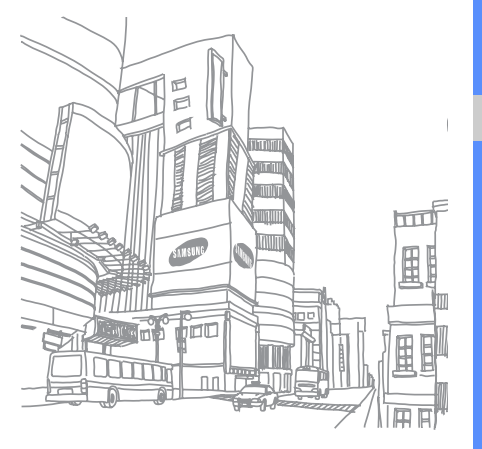

## <span id="page-34-0"></span>using advanced functions

Learn how to perform advanced operations and use additional features of your mobile phone.

## <span id="page-34-2"></span><span id="page-34-1"></span>U se advanced callfunctions

Learn aboutyourphone's additionalcalling capabilities.

## <span id="page-34-3"></span>View and dialm issed calls

Yourphone w illdisplay calls you have m issed on the display. To dial the num berof am issed call,

- 1. Press  $\leq V$  iew  $>$ .
- 2. Scroll to them issed call you want to dial.
- <span id="page-34-4"></span>3. Press  $\lceil \bullet \rceil$  to dial.

## Calla recently dialled num ber

- 1. In Idlem ode, press  $[\rightarrow]$  to display a listofrecent num bers.
- 2. Scrollto the num beryou w antand press  $[\rightarrow]$  to dial.

### <span id="page-35-4"></span><span id="page-35-3"></span>Hold a callorretrieve a held call

Press <H old> to place a callon hold orpress <Retrieve> to retrieve a held call.

#### <span id="page-35-1"></span>Diala second call

Ifyournetw ork supports this function,you can dial anothernum berduring a call:

- 1. Press <H old> to putthe firstcallon hold.
- 2. Enter the second num berto dialand press  $[\neg]$ .
- 3. Press <Sw ap> to sw itch betw een the tw o calls.
- 4. To end the callon hold,press <O ptions> → End held call.
- 5. To end the current call press  $[  $\infty$  ].$

#### <span id="page-35-0"></span>Answera second call

Ifyournetw ork supports this function,you can answ er a second incom ing call:

- 1. Press  $\lceil \cdot \cdot \rceil$  to answ er the second call. The first call is autom atically placed on hold.
- <span id="page-35-5"></span><span id="page-35-2"></span>2. Press <Sw ap> to sw itch betw een the calls.

M ake a m ultiparty call (conference call)

- 1. Callthe firstparty you w antto add to the <sup>m</sup> ultiparty call.
- 2. W hile connected to the first party, call the second party.

The firstparty is autom atically placed on hold.

3. W hen connected to the second party,press <O ptions> → Join.

- 4. Repeatsteps 1 and 2 to add m ore parties (if necessary).
- <span id="page-36-2"></span>5. To end them ultiparty call, press  $\lceil \cdot \rceil$ .

#### Callan internationalnum ber

- 1. In Idle m ode, press and hold [0] to insert the + character.
- 2. Enterthe com plete num beryou w antto dial (country code,area code,and phone num ber),and then press  $[\rightarrow]$  to dial.

### <span id="page-36-1"></span>Calla contact from the Phonebook

You can callnum bers directly from the Phonebook using stored contacts. $\triangleright$  [p.25](#page-29-1)

- 1. In Idle m ode,press <M enu> → Phonebook →Contact list.
- 2. Scrollto the num beryou w antto dialand press  $\blacksquare$  ] to dial.

## <span id="page-36-0"></span>U se advanced Phonebook functions

Learn to create nam ecards, set speed dialnum bers, and create groups of contacts.

## <span id="page-36-3"></span>Create a nam ecard

- 1. In Idle m ode,press <M enu> → Phonebook → M y nam ecard.
- 2. Enteryourpersonaldetails and press <O ptions> →Save.

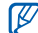

You can send yournam ecard by attaching itto a <sup>m</sup> essage orem ailortransferring itvia the Bluetooth wireless feature.

## Setspeed dialnum bers

- 1. In Idle m ode,press <M enu> → Phonebook →Speed dial.
- 2. Scrollto a num beryou w antto set (2-9) and press the Centre key.
- Download from Www.Somanuals.com. All Manuals Search And Download.

32

3. Selecta contactto assign to the num ber. The contactis saved to the speed dialnum ber.

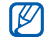

<span id="page-37-1"></span>You can now call this contact from Idle mode by pressing and holding the assigned speed dial num ber.

#### Create a group of contacts

By creating groups of contacts, you can assign ringtones and callerID photos to each group orsend <sup>m</sup> essages and em ails to an entire group.Startby creating a group:

- 1. In Idle m ode,press <M enu> → Phonebook →G roup → <O ptions> → A dd.
- 2. Entera group nam e and scrolldow n.
- 3. To set the caller  $\mathbb D$  in age, press the Centre key  $\rightarrow$ an im age category <sup>→</sup> an im age → <Select>.
- 4. To seta group ringtone,scrolldow n and press the Centre key → a ringtone category <sup>→</sup> a ringtone.
- 5. Press <Save>.

## <span id="page-37-0"></span>U se advanced m essaging functions

Learn to create tem plates and use tem plates to create new m essages.

#### <span id="page-37-3"></span>Create a text tem plate

- 1. In Idle m ode,press <M enu> → M essages →Tem plates → Texttem plate.
- 2. Press the Centre key to open a new tem plate <sup>w</sup> indow.
- 3. Enteryourtextand press the Centre key to save the tem plate.

#### <span id="page-37-2"></span>Create a m ultim edia tem plate

- 1. Create a m ultim edia m essage,w ith a subjectand desired attachm ents, to use as your template. $\blacktriangleright$  [p.](#page-27-1) [23](#page-27-1)
- 2. From the m essage screen,press <O ptions> →Save  ${\rm in}\rightarrow {\rm Tem}$  plates.

<span id="page-38-1"></span>The m essage is now saved as a m ultim edia tem plate w ith a presetnam e, such as 'B irthday.'

#### Inserttexttem plates in new m essages

- 1. To starta new <sup>m</sup> essage,press <M enu> →M essages → Create new <sup>m</sup> essage → a m essage type.
- 2. Selectthe textfield,and press <O ptions> → Insert → Tem plate orTexttem plate <sup>→</sup> a tem plate.
- 3. Press the Centre key to insertthe tem plate textinto yourm essage.

## Create a m essage from a m ultim edia tem plate

- 1. In Idle m ode,press <M enu> → M essages →Tem plates → <sup>M</sup> ultim edia m essage tem plates.
- 2. Scrollto the tem plate you w antand press <0 ptions> → Edit. Yourtem plate opens as a new <sup>m</sup> ultim edia m essage.

## <span id="page-38-0"></span>U se advanced m usic functions

Learn to prepare m usic files and store radio stations.

## Copy m usic files to a m em ory card

- 1. Inserta m em ory card.
- 2. In Idle m ode,press <M enu> → Settings → Phone settings → PC connections → M ass storage.
- $3.$  Press  $[**①**$  I to return to  $Id$  lem  $\alpha$  de.
- 4. U sing an optional PC data cable, connect the <sup>m</sup> ultifunction jack on yourphone to a PC. W hen connected, a pop-up w indow w illappear on the PC.
- 5. SelectO pen folderto view files in the pop-up <sup>w</sup> indow on the PC.
- <span id="page-39-1"></span>6. Copy files from the PC to the m em ory card.

#### Custom ise yourm usic playersettings

Learn to adjust the playback and sound settings for yourm usic player.

- 1. In Idle m ode,press <M enu> → <sup>M</sup> usic player.
- 2. Press <O ptions> → Settings.
- 3. A djust the settings to custom ise yourm usic player.
- <span id="page-39-0"></span>4. Press <Save>.

#### Store radio stations autom atically

- 1. Plug the supplied headsetinto the phone's <sup>m</sup> ultifunction jack.
- 2. In Idle m ode,press <M enu> → <sup>A</sup> pplications →FM radio.
- 3. Press the Centre key to startthe radio.
- 4. Press <O ptions> → Self-tuning.
- 5. Press <Yes> to confirm (ifnecessary). The radio scans and saves available stations autom atically.

## <span id="page-40-0"></span>using tools and applications

Learn how to work with yourm obile phone's tools and additionalapplications.

## <span id="page-40-1"></span>U se the Bluetooth w ireless feature

Learn aboutyourphone's ability to connectto other <sup>w</sup> ireless devices forexchanging data and using handsfree features.

#### <span id="page-40-2"></span>Turn on the Bluetooth wireless feature

- 1. In Idle m ode,press <M enu> → <sup>A</sup> pplications →Bluetooth → A ctivation → O n.
- 2. To allow otherdevices to locate yourphone, select M v phone's visibility  $\rightarrow$  On.

## Find and pairw ith otherBluetooth-enabled devices

- 1. In Idle m ode,press <M enu> → <sup>A</sup> pplications →Bluetooth → <sup>M</sup> y devices → Search new device.
- 2. Scrollto a device and press <Select>.

3. Entera PIN forthe Bluetooth w ireless feature orthe other device's B luetooth PTN, if it has one, and  $p$  ress <  $0$  K  $>$ .

<span id="page-41-3"></span>W hen the owner of the otherdevice enters the sam e code oraccepts the connection,pairing is com plete.

## Send data using the Bluetooth w ireless feature

- 1. Selectthe file oritem from one ofyourphone's applications thatyou w antto send.
- 2. Press <O ptions> → Send via <sup>→</sup> Bluetooth (w hen sending contactdata, specify w hich data to send).

## <span id="page-41-2"></span><span id="page-41-1"></span>Receive data using the Bluetooth wireless feature

- 1. Enterthe PIN forthe Bluetooth w ireless feature and press < O K > (if necessary).
- 2. Press <Yes> to confirm thatyou are w illing to receive data from the device (ifnecessary).

## <span id="page-41-4"></span><span id="page-41-0"></span><sup>A</sup> ctivate and send an SO S m essage

W hen you have an em ergency,you can send an SO S <sup>m</sup> essage asking forhelp.

- 1. In Idle m ode,press <M enu> → M essages → SO S m essages → Sending options.
- 2. Scroll right to turn on the SO S m essaging feature.
- 3. Scrolldow n and press the Centre key to open the recipients list.
- 4. Press the Centre key to open your contact list.
- 5. Scrollto a contactand press the Centre key.
- 6. W hen you are finished selecting contacts,press <Select> to return to the recipients list.
- 7. Press <O ptions> → Save to save the recipients.
- 8. Scroll down and set the num beroftimes to repeat the SO S m essage.
- 9. Press<Save>.
- 10.Press <Yes> to confirm .

To send an SO S m essage, the phone m ustbe closed and the keys locked. W ith the phone closed, press the Volum e key fourtim es.

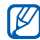

Once you send an SOS m essage,allphone functions willbe suspended untilyou press  $\lceil \mathbf{C} \cdot \mathbf{C} \rceil$ .

## <span id="page-42-1"></span><span id="page-42-0"></span>A ctivate m obile tracker

W hen som eone inserts a new SIM card in your phone, the m obile trackerfeature w illautom atically send the contactnum berto tw o recipients to help you locate and recoveryourphone.To activate m obile tracker,

- 1. In Idle m ode,press <M enu> → Settings →Security settings → M obile tracker.
- 2. Enteryourpassw ord and press <O K >.
- W
- The first time you access m obile tracker, you willbe prom pted to create and confirm <sup>a</sup> password.
- 3. Scrollrightto turn on the m obile tracker.
- 4. Scrolldow n and press the Centre key to open the recipients list.
- 5. Press the Centre key to open yourcontactlist.
- 6. Scrollto a contactand press the Centre key.
- 7. W hen you are finished selecting contacts,press <Select> to return to the recipients list.
- 8. Press <O ptions> → Save to save the recipients.
- 9. Scrolldow n and enterthe sender's nam e.
- 10. Scroll down and the edit them essage (if necessary).
- 11.Press <Save> → <A ccept>.

## <span id="page-43-0"></span>Record and play voice m em os

<span id="page-43-2"></span>Learn to operate yourphone's voice recorder.

### Record a voice m em <sup>o</sup>

- 1. In Idle m ode,press <M enu> → <sup>A</sup> pplications →Voice recorder.
- 2. Press the Centre key to startrecording.
- 3. Speak yourm em o into the m icrophone (up to 1  $h$  $\alpha$ ur).
- 4. W hen you are finished speaking,press <Save>. Yourm em o is saved autom atically.

#### <span id="page-43-1"></span>Play a voice m em <sup>o</sup>

- 1. From the voice recorderscreen,press <O ptions> → G o to M y voice clips.
- 2. Selecta file.
- 3. Control the playback using the follow ing keys:

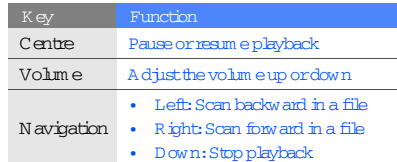

## <span id="page-44-0"></span>Editim ages

<span id="page-44-2"></span>Learn to edit in ages and apply fun effects.

### Apply effects to im ages

- 1. In Idle m ode,press <M enu> → <sup>A</sup> pplications →Im age editor.
- 2. Press <O ptions> → N ew im age → O pen orTake photo.
- 3. Selectan im age ortake a new photo.
- 4. Press <O ptions> → Effects <sup>→</sup> an effectoption.
- 5. Selecta variation of the effect to apply and press  $<$ D one $>$ .
- 6. When done with effects, press <0 ptions>  $\rightarrow$  Save as.
- 7. Press <Yes> to confirm .
- 8. Entera new file nam e forthe im age and press the Centre key.

## <span id="page-44-1"></span>Adjustan im age

- 1. In Idle m ode,press <M enu> → <sup>A</sup> pplications →Im age editor.
- 2. Press <O ptions> → N ew im age → O pen orTake photo.
- 3. Selectan im age ortake a new photo.
- 4. Press <O ptions> → <sup>A</sup> djust<sup>→</sup> an adjustm entoption (brightness,contrast,orcolour).
- 5. U sing the navigation key,adjustthe im age as desired and press <D one>.
- 6. Press <O ptions> → Save as.
- 7. Press <Yes> to confirm .
- 8. Entera new file nam e forthe im age and press the Centre key.

Download from Www.Somanuals.com. All Manuals Search And Download.

40

#### <span id="page-45-1"></span>Transform an im age

- 1. In Idle m ode,press <M enu> → <sup>A</sup> pplications →Im age editor.
- 2. Press <O ptions> → N ew im age → O pen orTake photo.
- 3. Selectan im age ortake a new photo.
- 4. Press <O ptions> → Transform → Rotate orFlip.
- 5. U sing the navigation key, rotate or flip the im age as desired and press <D one>.
- 6. Press <O ptions> → Save as.
- 7. Press <Yes> to confirm .
- 8. Entera new file nam e forthe im age and press the Centre key.

#### <span id="page-45-0"></span>Inserta visualfeature

- 1. In Idle m ode,press <M enu> → <sup>A</sup> pplications →Im age editor.
- 2. Press <O ptions> → N ew im age → O pen orTake photo.
- 3. Selectan im age ortake a new photo.
- 4. Press <O ptions> → Insert<sup>→</sup> a visualfeature (fram e,clip art,orem oticon).
- 5. Selecta visualfeature to add and press <Select>.
- 6. Press <D one>.
- 7. Press <O ptions> → Save as.
- 8. Press < Yes> to confirm.
- 9. Entera new file nam e forthe im age and press the Centre key.

## <span id="page-46-0"></span>U se Java-pow ered gam es and applications

Learn to use gam es and applications pow ered by aw ard-w inning Java technology.

## <span id="page-46-4"></span>Play gam es

- 1. In Idle m ode,press <M enu> → <sup>M</sup> y files → G am es  $\kappa$  m  $\cap$  m
- 2. Selecta gam e from the listand follow the onscreen instructions.

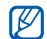

Available gam es m ay vary,depending on your service providerorcountry.Gam e controls and options m ay vary.

## <span id="page-46-3"></span>Launch applications

- 1. In Idle m ode,press <M enu> → <sup>M</sup> y files → G am es & m ore <sup>→</sup> an application.
- 2. Press <O ptions> to access a listofvarious options and settings foryourapplication.

## <span id="page-46-2"></span><span id="page-46-1"></span>V iew <sup>w</sup> orld clocks

Learn to view the tim e in anothercountry orcity and setw orld clocks to appearon yourdisplay.

## <span id="page-46-5"></span>View a world clock

- 1. In Idle m ode,press <M enu> → Planner → W orld clock.
- 2. Scrolldow n to a w orld clock.
- 3. Scrollleftorrightto selecta tim e zone.

- 4. To setdaylightsaving tim e,press <O ptions> →A pply daylightsaving tim e→ a tim e zone→ <Save>.
- <span id="page-47-3"></span>5. Press <O ptions> → Save.

### Add a world clock to yourdisplay

In D ualClock D isplay m ode,you can view clocks <sup>w</sup> ith tw o differenttim e zones on yourdisplay.

- 1. In Idle m ode,press <M enu> → Planner → W orld clock.
- 2. Scrollto a w orld clock and press <O ptions> →M ark as second clock.
- 3. Press<Options>  $\rightarrow$  D isplay settings.
- 4. Scroll leftor right to select Dualdigital.
- 5. Press <Save>.

## <span id="page-47-2"></span><span id="page-47-0"></span>Setand use alarm s

<span id="page-47-1"></span>Learn to set and controlalarm s for in portant events.

#### Seta new alarm

- 1. In Idle m ode,press <M enu> → Planner → A larm s.
- 2. Scrollto an em pty alarm slotand press the Centre key.
- 3. Setalarm details.
- 4. Press <Save>.

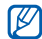

The auto power-up feature sets the phone to autom atically turn on and sound the alarm atthe designated time if the phone is switched off.

#### <span id="page-48-3"></span>Stop an alarm

W hen the alarm sounds,

- •Press any key to stop an alarm <sup>w</sup> ithoutsnooze.
- Press <O <sup>K</sup> > orthe Centre key to stop an alarm <sup>w</sup> ith snooze orpress any key to silence the alarm forthe snooze period.

#### <span id="page-48-2"></span>Deactivate an alarm

- 1. In Idle m ode,press <M enu> → Planner → A larm s.
- 2. Scrollto the alarm you w antto deactivate and press the Centre key.
- 3. Scrolldown to A larm and selectOff
- 4. Press <Save>.

## <span id="page-48-6"></span><span id="page-48-4"></span><span id="page-48-0"></span>U se the calculator

- 1. In Idle m ode,press <M enu> → Planner →Calculator.
- 2. U se the keys thatcorrespond to the calculator display to perform basic m athem aticaloperations.

## <span id="page-48-7"></span><span id="page-48-5"></span><span id="page-48-1"></span>Convertcurrencies orm easurem ents

- 1. In Idle m ode,press <M enu> → Planner →Converter → a conversion type.
- 2. Enterthe currencies orm easurem ents and units in the appropriate fields.

## <span id="page-49-7"></span><span id="page-49-3"></span><span id="page-49-0"></span>Seta countdow n tim er

- 1. In Idle m ode,press <M enu> → Planner → Tim er.
- 2. Press <Set>.
- 3. Enterhours orm inutes to countdow n and press  $<$   $0$  K  $>$ .
- 4. Press the Centre key to begin orpause the countdow n.
- 5. W hen the tim erexpires,press <O <sup>K</sup> > to stop the alert.

## <span id="page-49-9"></span><span id="page-49-8"></span><span id="page-49-5"></span><span id="page-49-1"></span>U se the stopw atch

- 1. In Idle m ode,press <M enu> → Planner →Stopw atch.
- 2. Press the Centre key to begin and record lap tim es  $$
- 3. Press <Stop> to stop the stopw atch.
- <span id="page-49-6"></span><span id="page-49-4"></span>4. Press <Reset> to clearrecorded tim es.

## <span id="page-49-2"></span>Create a textm em o

- 1. In Idle m ode,press <M enu> → Planner → M em o.
- 2. Press <C reate>.
- 3. Enteryourm em o textand press the Centre key.

## <span id="page-50-1"></span><span id="page-50-0"></span>M anage yourcalendar

Learn to change the calendarview and create events.

#### Change the calendarview

- 1. In Idle m ode,press <M enu> → Planner → Calendar.
- 2. Press <O ptions> → View by → D ay orW eek.

#### Create an event

- 1. In Idle m ode,press <M enu> → Planner → Calendar.
- 2. Press <O ptions> → Create <sup>→</sup> an eventtype.
- 3. Enter the details of the event as required.
- 4. Press <Save>.

<span id="page-50-2"></span>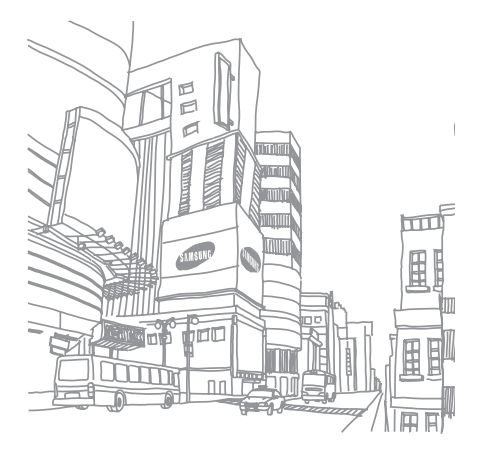

## <span id="page-51-0"></span>overview ofm enu functions

To access M enu m ode, press <M enu> in Idle m ode.

#### 1 Calllog

- 1 Recent contacts
- 2 M issed calls
- 3 D ialled calls
- 4 Received calls
- 5 D elete all
- 6 Callm anager

#### 2 Phonebook

- 1 Contact list
- $2$  FDN contacts $^{\rm 1}$
- 3 Create contact
- 4 G roup
- 5 Speed dial
- 6 M y nam ecard  $7.0$  wn num ber
- 
- 8 M anagem ent 9 Service num ber

#### 3 A pplications

- 1 M usic player
- 2 Voice recorder
- 3 FM radio
- 4 Im age editor
- 5 Bluetooth

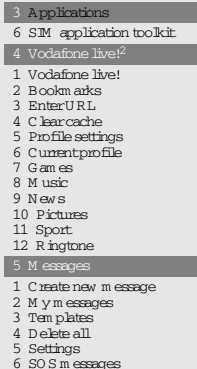

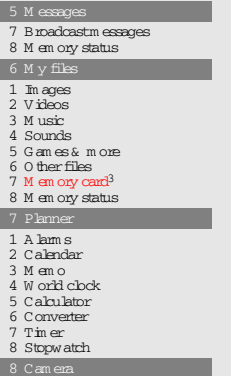

#### 9 Settings

- 1 Phone settings
- 2 Lightsettings
- D isplay settings
- 4 M essage settings
- 5 Callsettings
- 6 Phonebook settings
- 7 Calendar settings 8 Browsersettings
- 
- 9 M usic playersettings
- 10 N etw ork settings
- 11 Security settings
- 12 Setup w izard
- 13 M em ory settings
- 14 Resetsettings
- 1.Available only ifsupported by yourSIM card.
- $2.$  Subm enus in this m enu w ill vary,depending on your country.
- 3.Available only if a m em ory card is inserted.

## <span id="page-52-0"></span>troubleshooting

If you are having trouble with yourm obile phone, try these troubleshooting procedures before contacting a service professional.

W hen you turn on yourphone, the following m essages m ay appear:

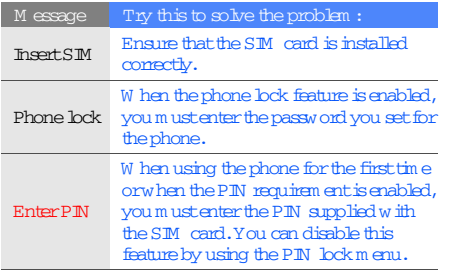

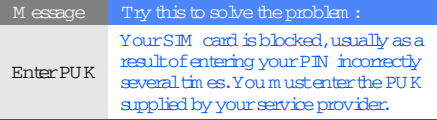

#### Yourphone displays "No service," "Network failure," or"N otdone."

- W hen you are in areas w ith w eak signals orpoor reception,you m ay lose reception.M ove to another area and try again.
- You cannotaccess som e options w ithouta subscription. Contactyour service provider for <sup>m</sup> ore details.

#### You entera num ber, but the call is not dialled.

- Ensure thatyou have pressed the D ialkey:  $[\lnot]$  ].
- Ensure thatyou have accessed the rightcellular netw ork.
- Ensure thatyou have notsetcallbarring forthe phone num ber.

#### Anothercallercannotreach you.

• Ensure that your phone is turned on.

- Ensure thatyou have accessed the rightcellular netw ork.
- Ensure thatyou have notsetcallbarring forthe phone num ber.

#### <sup>A</sup> nothercallercannothearyou speaking.

- Ensure thatyou are notcovering the built-in <sup>m</sup> icrophone.
- Ensure thatthe m icrophone is close to yourm outh.
- If using a headset, ensure that it is properly connected.

#### The phone beeps and the battery icon flashes.

Yourbattery is low.Recharge orreplace the battery to continue using the phone.

#### The audio quality of the call is poor.

• Ensure thatyou are notblocking the phone's internalantenna.

• W hen you are in areas w ith w eak signals orpoor reception,you m ay lose reception.M ove to another area and try again.

You selecta contact to call, but the call is not dialled.

- Ensure thatthe correctnum beris stored in the contact.list.
- Re-enterand save the num ber, if necessary.

The battery does notcharge properly orsom etim es the phone turns itselfoff.

- The battery term inals m ay be dirty.W ipe both goldcoloured contacts w ith a clean, softcloth and try charging the battery again.
- If the battery w illno longer charge com pletely, dispose ofthe old battery properly and replace it <sup>w</sup> ith a new battery.

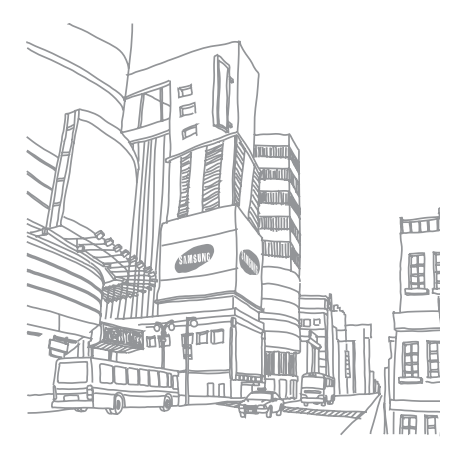

## <span id="page-55-0"></span>index

#### alarm s

creating, [43](#page-47-1) deactivating, [44](#page-48-2) stopping, [44](#page-48-3)

#### battery

charging, [17](#page-21-1) installing, [15](#page-19-3) low battery indicator, [18](#page-22-2)

#### Bluetooth

 activating, [36](#page-40-2) receiving data, [37](#page-41-2) sending data, [37](#page-41-3)

#### brow ser

see w [eb brow](#page-32-1) ser

#### calculator

[see tools,calculator](#page-48-4)

#### calendar

see tools, calendar

#### calls

advanced functions, [30](#page-34-2) answ ering [additionalcalls,](#page-26-1) [31](#page-35-0) answ ering, 22 basic functions, [21](#page-25-1) dialling additionalcalls, [31](#page-35-1) dialling m issed calls, [30](#page-34-3) from the Phonebook, [32](#page-36-1) internationalnum bers, [32](#page-36-2) <sup>m</sup> aking, [21](#page-25-2)

<sup>m</sup> ultiparty, [31](#page-35-2) placing on hold, [31](#page-35-3) recently dialled, [30](#page-34-4) retrieving held calls, [31](#page-35-4) view ing m issed, [30](#page-34-3)

#### clock

see w [orld clock](#page-46-2)

conference calls[see calls,m](#page-35-5) ultiparty

#### contacts

adding, [25](#page-29-2) creating groups, [33](#page-37-1) finding, [25](#page-29-3)

#### convertersee tools, converter

countdow n tim er[see tools,countdow](#page-49-3) n tim er

#### FM radio

listening to, [27](#page-31-1) storing stations, [35](#page-39-0)

headset [22](#page-26-2)

#### im ages

index

adjusting, [40](#page-44-1) applying effects, [40](#page-44-2) inserting visu[alfeatures,](#page-45-1) [41](#page-45-0) transform ing, 41

#### internet

see w [eb brow](#page-32-1) ser

#### Java

 accessing applications, [42](#page-46-3) launching gam es, [42](#page-46-4)

key tones [20](#page-24-2)

lock[see phone lock](#page-25-3)

#### $m \in \mathbb{R}$

[see textorvoice m](#page-49-4) em os

<sup>m</sup> em ory card [18](#page-22-3)

#### m essages

view ing em ail, [25](#page-29-4) view ing m ultim edia, [24](#page-28-0) view ing text, [24](#page-28-1)

<sup>m</sup> obile tracker [38](#page-42-1)

<sup>m</sup> usic player custom ising, [35](#page-39-1) listening to m usic, [27](#page-31-2)

nam ecards [32](#page-36-3)

offline profile [19](#page-23-3)

phone lock [21](#page-25-3)

photos capturing, [26](#page-30-1) view ing, [26](#page-30-2)

radio[see FM](#page-31-3) radio

shortcutkeys [see shortcuts](#page-25-4)

shortcuts [21](#page-25-4)

index

SIM card [15](#page-19-4) skin colour [21](#page-25-5)SO S m essage [37](#page-41-4)

stopw atch see tools, stopw atch

#### tem plates

inserting, [34](#page-38-1) <sup>m</sup> ultim edia, [34](#page-37-2) text, [33](#page-37-3)

#### text

 creating m em os, [45](#page-49-6) entering, [24](#page-27-2)

#### tim er

[see tools,tim](#page-49-7) er

#### tools

 alarm , [43](#page-47-2) calculator, [44](#page-48-6) calendar, [46](#page-50-2) converter, [44](#page-48-7) countdow n tim er, [45](#page-49-8) stopw atch, [45](#page-49-9)

#### videos

capturing, [26](#page-30-3) view ing, [26](#page-30-4)

#### voice m em os

playing, [39](#page-43-1) recording, [39](#page-43-2)

#### $volm \rho$

callvolum e, [22](#page-26-3) key tone volum e, [20](#page-24-3)

#### <sup>w</sup> allpaper [21](#page-25-6)

#### <sup>w</sup> eb brow seradding bookm arks, [29](#page-33-0) launching hom epage, [28](#page-32-2)

#### <sup>w</sup> orld clock

setting du[aldisplay,](#page-46-5) [43](#page-47-3) view ing, 42

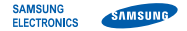

## Declaration of Conformity (R&TTE)

We, Samsung Electronics

declare under our sole responsibility that the product

## GSM Mobile Phone : SGH-J700V

to which this declaration relates, is in conformity with the following standards and/or other normative documents.

SAFETY

SARRADIO

EMC

We hereby declare that [all essential radio test suites have been carried out and that] the above named product is in conformity to all the essential requirements of Directive 1999/5/EC.

The conformity assessment procedure referred to in Article 10 and detailed in Annex[] of Directive 1999/5/EC has been followed with the involvement of the following Notified Body(ies):

BABT, Balfour House, Churchfield Road, Walton-on-Thames, Surrey, KT12 2TD, UK\* Identification mark: 0168

## CE0168

The technical documentation kept at :

Samsung Electronics QA Lab.

which will be made available upon request. (Representative in the EU)

Samsung Electronics Euro QA Lab. Blackbushe Business Park, Saxony Way, Yateley, Hampshire, GU46 6GG, UK\* 2007. . Yong-Sang Park / S. Manager

(place and date of issue) (name and signature of authorised person)

\* It is not the address of Samsung Service Centre. For the address or the phone number of Samsung Service Centre, see the warranty card or contact the retailer where you purchased your phone.

Free Manuals Download Website [http://myh66.com](http://myh66.com/) [http://usermanuals.us](http://usermanuals.us/) [http://www.somanuals.com](http://www.somanuals.com/) [http://www.4manuals.cc](http://www.4manuals.cc/) [http://www.manual-lib.com](http://www.manual-lib.com/) [http://www.404manual.com](http://www.404manual.com/) [http://www.luxmanual.com](http://www.luxmanual.com/) [http://aubethermostatmanual.com](http://aubethermostatmanual.com/) Golf course search by state [http://golfingnear.com](http://www.golfingnear.com/)

Email search by domain

[http://emailbydomain.com](http://emailbydomain.com/) Auto manuals search

[http://auto.somanuals.com](http://auto.somanuals.com/) TV manuals search

[http://tv.somanuals.com](http://tv.somanuals.com/)